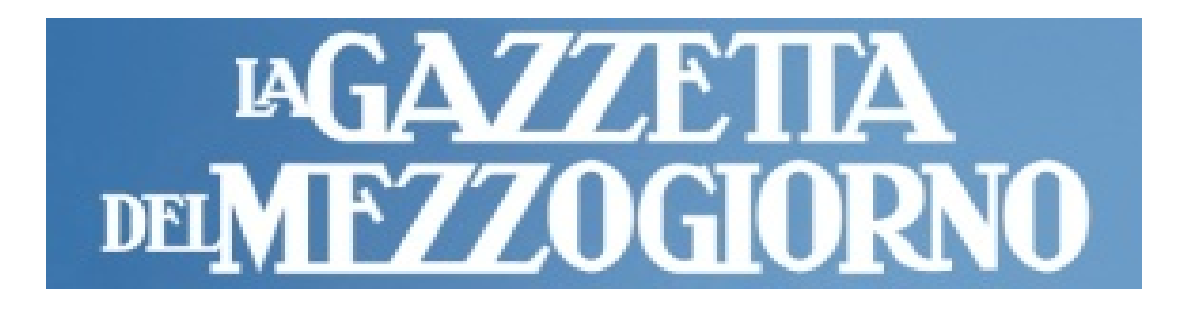

# *PROGETTO CARTA CANTA 2024*

# *Come attivare l'Abbonamento storico della Gazzetta del Mezzogiorno*

*Cliccare sul seguente LINK***:** 

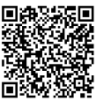

<https://edicola.lagazzettadelmezzogiorno.it/gazzettadelmezzogiorno/gift/>

*Apre quindi la finestra di seguito dove va copiato il codice di attivazione dell'abbonamento e cliccare su* **VALIDA**

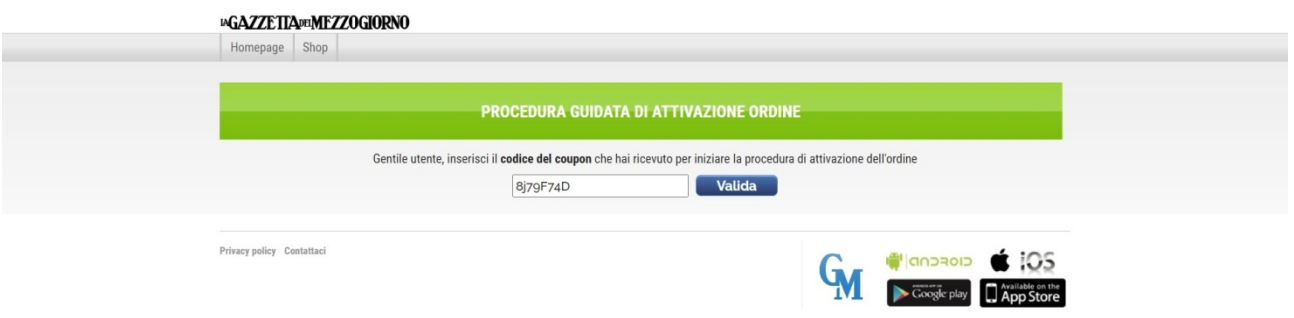

**In questa finestra bisogna cliccare sul pulsante** OK

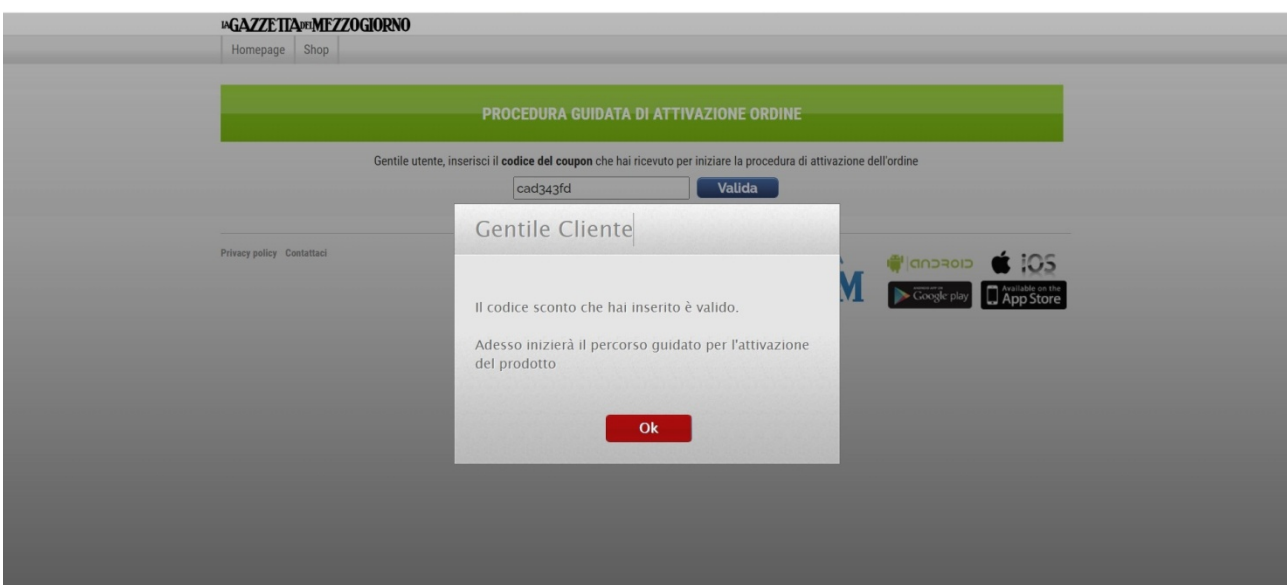

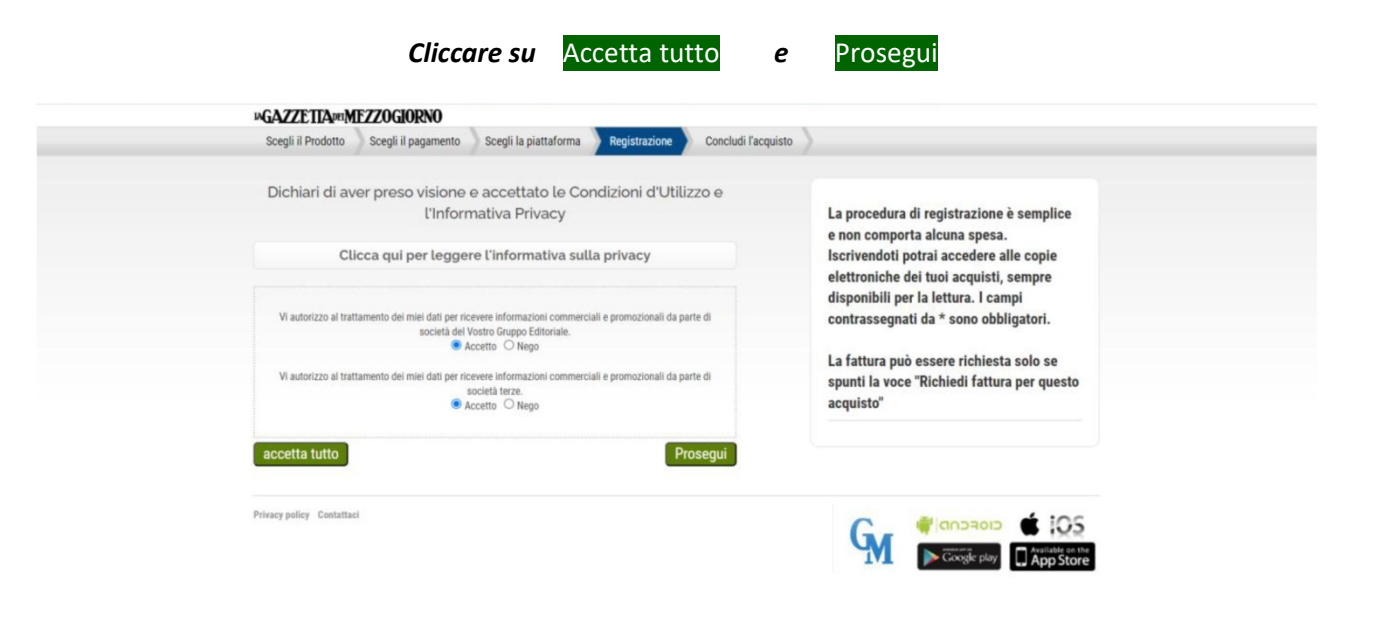

## *Inserire Indirizzo mail personale, la password e conferma-Password. Infine cliccare su* **Registrati**

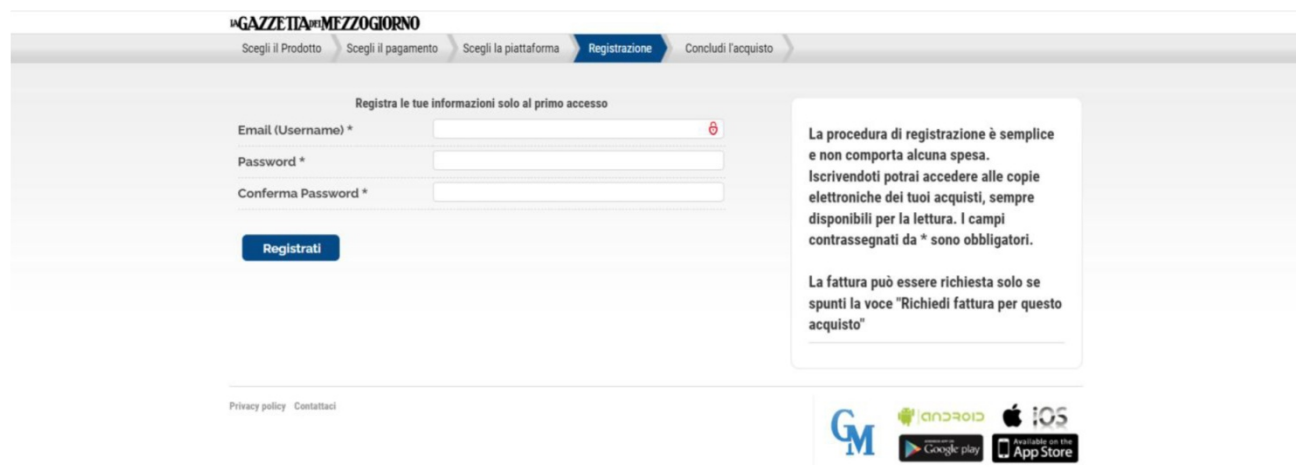

### *Compare questa finestra dove si invita a verificare la mail.*

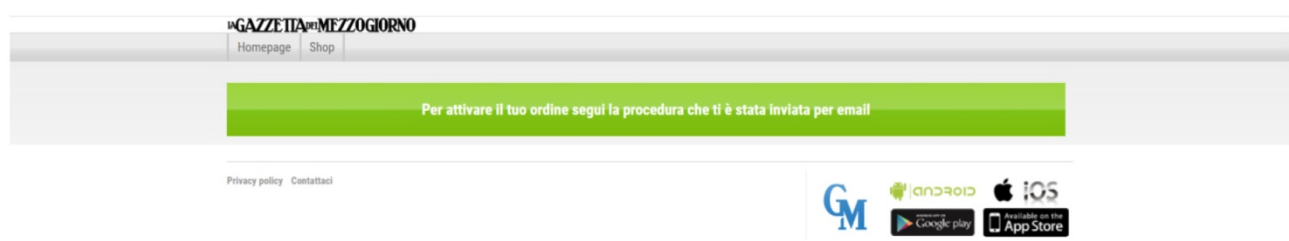

### *Riceverete due mail. La prima è una mail di cortesia*

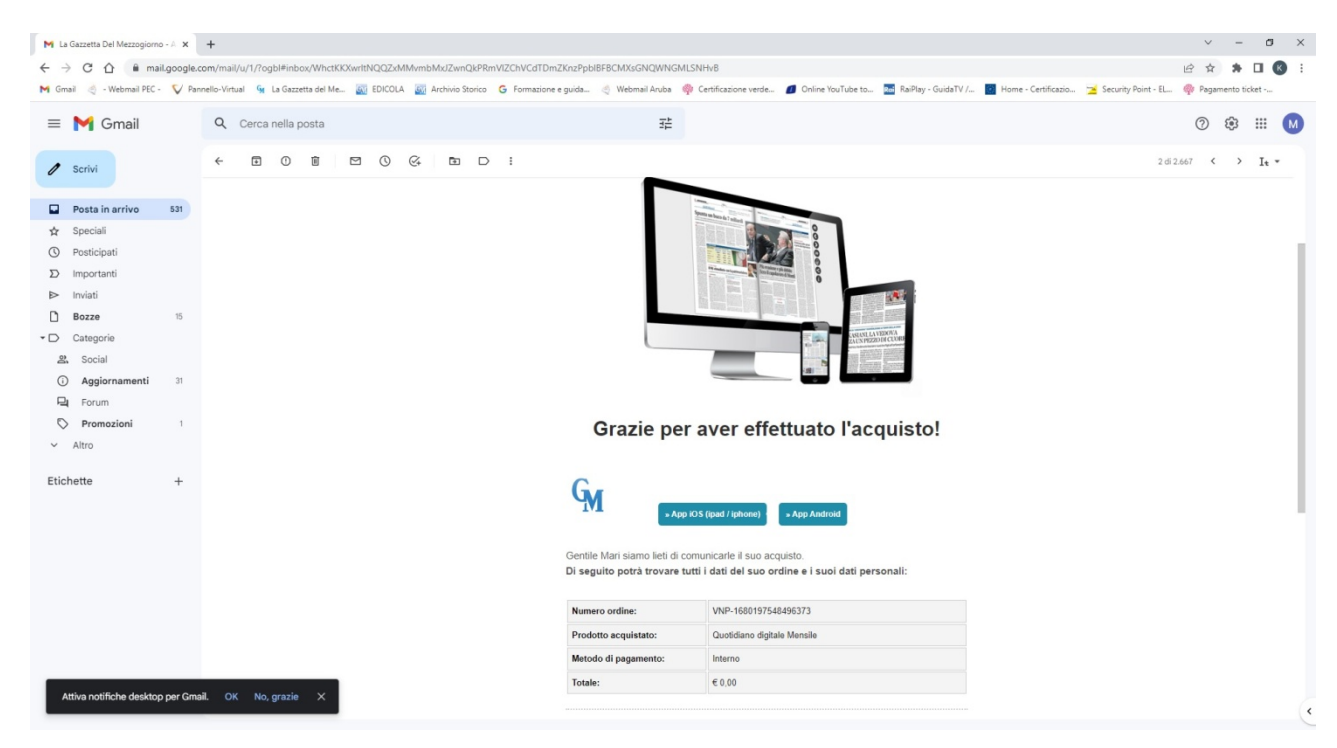

### *Nella seconda mail troverete il link che serve ad attivare l'Abbonamento Gratuito.*

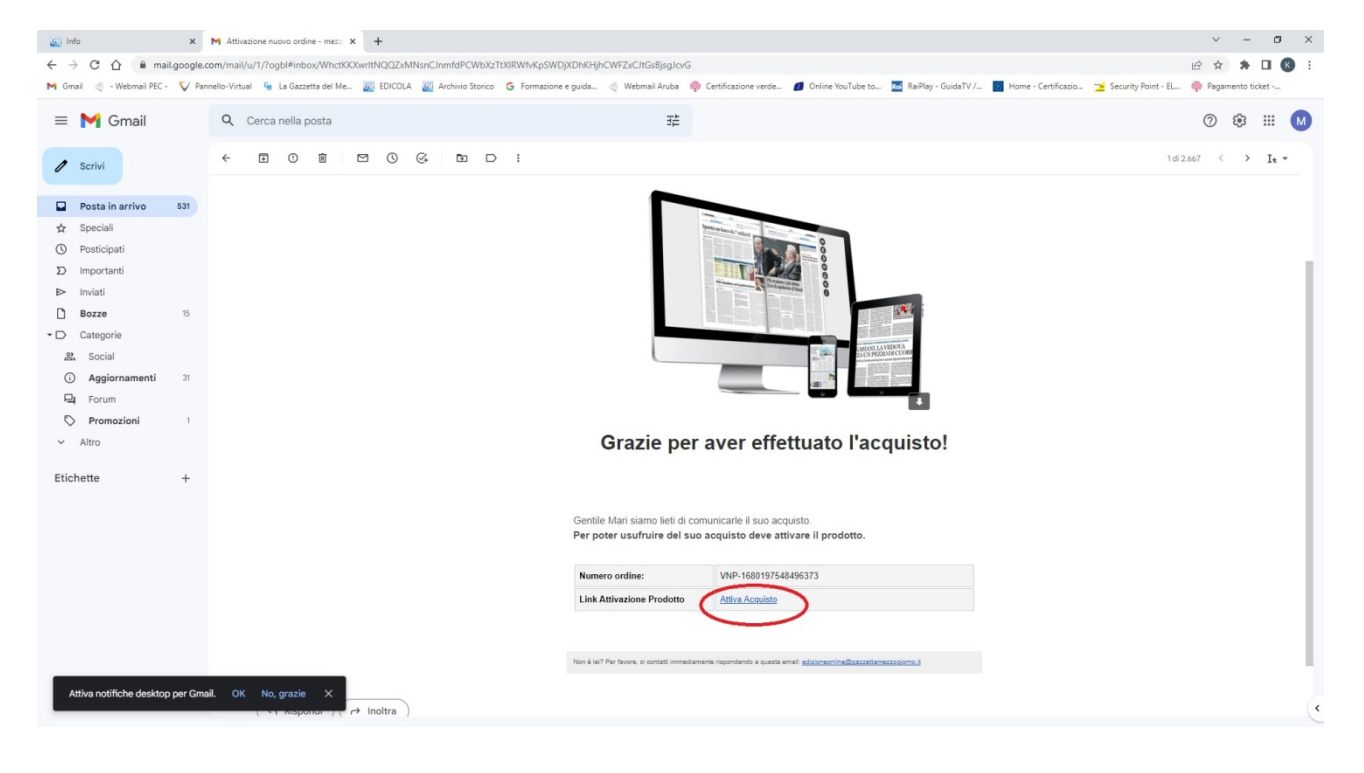

### *Clicca su Attiva Acquisto*

## *Per utilizzare l'abbonamento su smartphone o tablet scaricare l'App oppure su PC andare sul sito*

**https://edicola.lagazzettadelmezzogiorno.it/gazzettadelmezzogiorno/newsstandarchive Cliccare sull'omino in basso a destra**

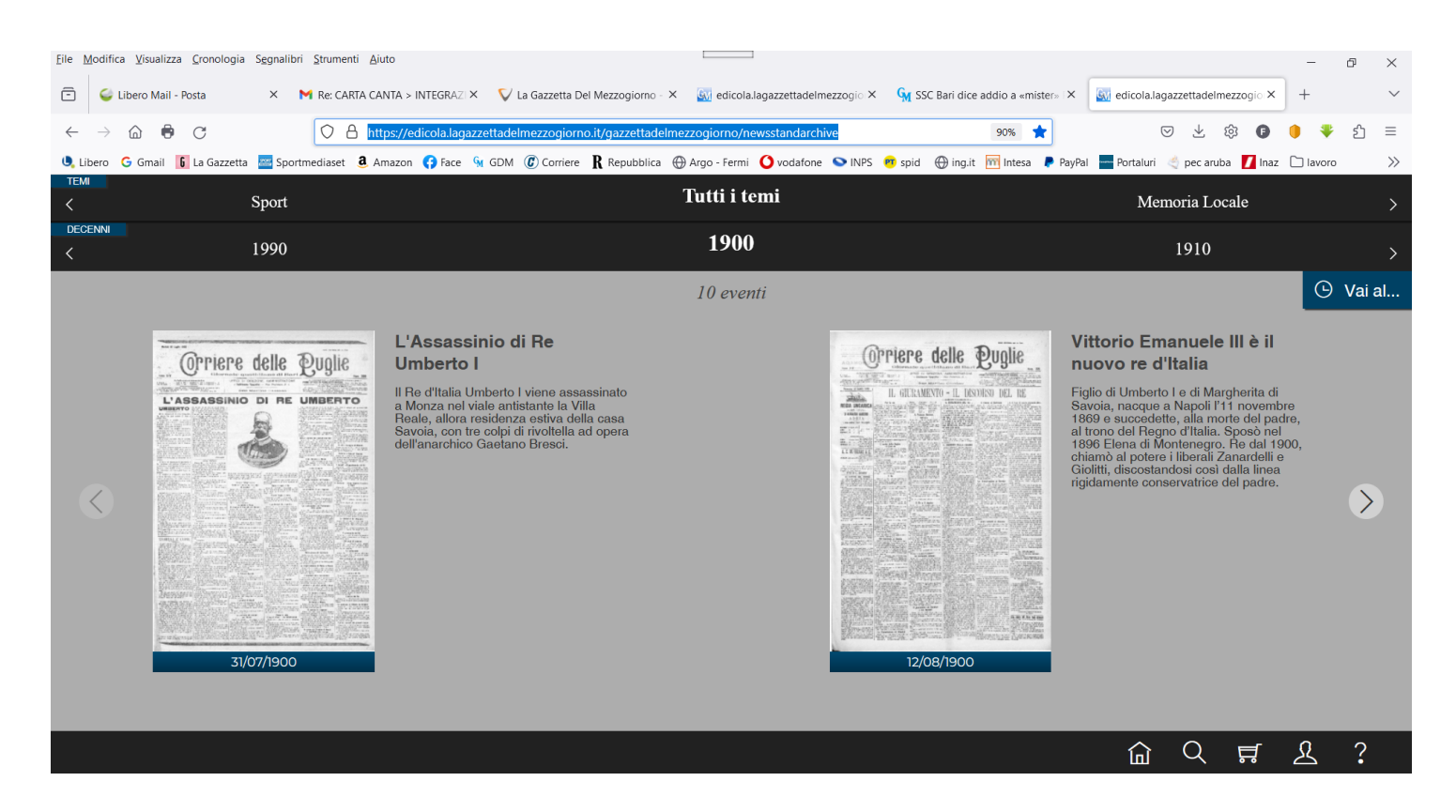

#### *Digitare l'indirizzo Mail e la password inserita in fase di registrazione* **Accedi**

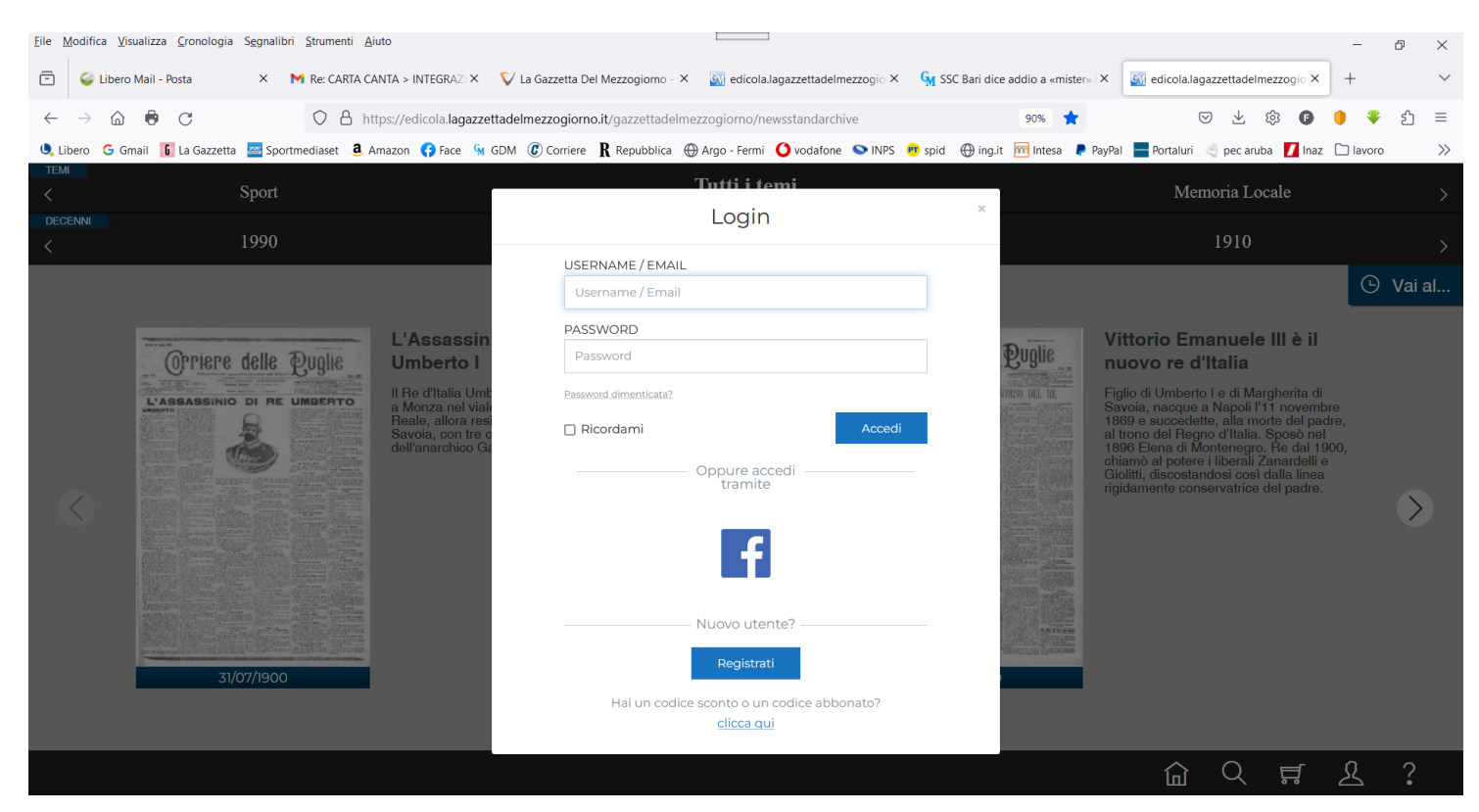

Per qualsiasi problema e/o chiarimento potete contattarci al numero 0805435802 dalle 16 alle 22 oppure inviando una mail a tecnici@gazzettamezzogiorno.it e vi risponderemo non appena possibile.